# **co potřebujete vědět o CMYK** To nejdůležitější, **Jan Souček, ARCDATA PRAHA, s.r.o.**

Pokud jste si někdy chtěli svoji mapu z GIS vytisknout, nejspíš se vám stalo, že na papíru nevypadala tak hezky jako na obrazovce, některé barvy se slily a jiné vypadaly zcela jinak, než jste zamýšleli. A možná jste také trochu nejistí s volbami správy barev, které se v posledních verzích ArcGIS Pro objevily. Co nastavit a proč? Tento článek vám vysvětlí principy a záludnosti práce s barvami na počítači a shrne správné postupy.

Na začátek malá omluva. Tištěný článek není právě nejpohodlnější způsob, jak informovat o limitech tisku vůči digitálnímu zobrazení a realitě. Prosím proto o shovívavost u některých obrázků, které se budou snažit napodobit rozdíly mezi tiskem a digitálním světem, ačkoli pro to mohou použít jen prostředky tisku. Tento článek zanedlouho vyjde i na *#blogu ARCDATA* (blog.arcdata.cz), kde bude rozdíl mezi digitálními a tiskovými možnostmi lépe vidět.

## RGB A CMYK

RGB je barevný model založený na skládání různě intenzivních světel červené, zelené a modré barvy. Používá se jak na zobrazovacích zařízeních, jako jsou displeje počítačů a telefonů, tak u snímacích (senzory fotoaparátu, skenery). CMYK je oproti tomu založen na skládání čtyř barev, které reprezentují například inkousty v tiskárnách. Teoreticky bychom jimi mohli dokázat popsat všechny existující barvy, v praxi tomu tak ale není. Každá technologie, se kterou pracujeme, dokáže reprodukovat pouze určitou množinu barev – a tyto množiny jsou navíc pro každé zařízení odlišné. V tom je jádro našeho problému.

Jak řešit tento nesoulad? To je jedna z hlavních výzev polygrafie a předtiskové přípravy a my se na tuto otázku podíváme víc zblízka.

## BAREVNÝ PROSTOR

**Barevný prostor** je množina barev, kterou dokáže dané zařízení zobrazit, případně rozeznat. Soubor všech barev, nacházejících se v daném barevném prostoru, se nazývá **gamut**. Pokud je nějaká barva mimo tento rozsah, takže ji například nelze zobrazit nebo vytisknout, říkáme, že je **mimo gamut**.

Pojďme se nyní seznámit s grafem barevných prostorů, na kterém se dají vztahy mezi nimi dobře ukázat. Chromatický diagram na obrázku 1 ukazuje průřez barevným prostorem CIE, který obsahuje všechny barvy viditelné člověkem. V této rovině máme zobrazeny barvy a třetí rozměr, který jsme tímto řezem vypustili, by zachycoval změnu v jasu – ta nás ale nyní nezajímá. Modrá čísla na okraji uvádí vlnovou délku světla v daném bodě.

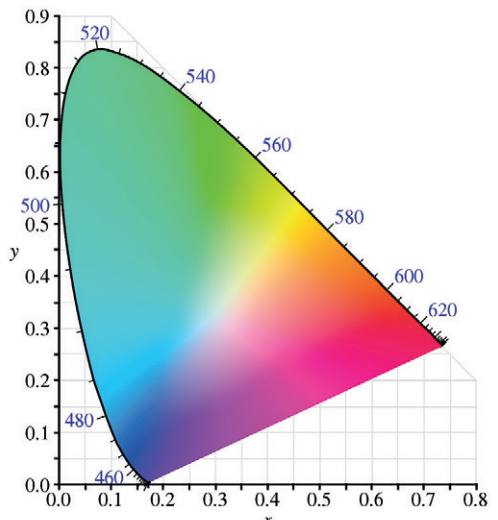

Obr. 1. Tento chromatický diagrám reprezentuje všechny barvy, které je lidské oko schopno vidět. Je v barevném prostoru CIE xyY, přičemž souřadnice Y (jas) je z tohoto diagramu vypuštěna. Modrá čísla udávají vlnovou délku světla v daném místě. Tisk ovšem mnohé barvy nedovede reprodukovat, například na vrcholku kolem hodnoty 520 je ve skutečnosti velmi světle modrozelená.

Každý displej zobrazí jen určitou podmnožinu těchto barev. Na obrázku 2 jsou naznačeny příklady tří monitorů. Každý svítí nějakou intenzitou při maximální modré, červené a zelené barvě a ty spolu dokážou vytvořit jen určité kombinace barev. Trojúhelníky si jsou blízké, ale ne totožné, a tak ani barvy na nich nebudou přesně stejné.

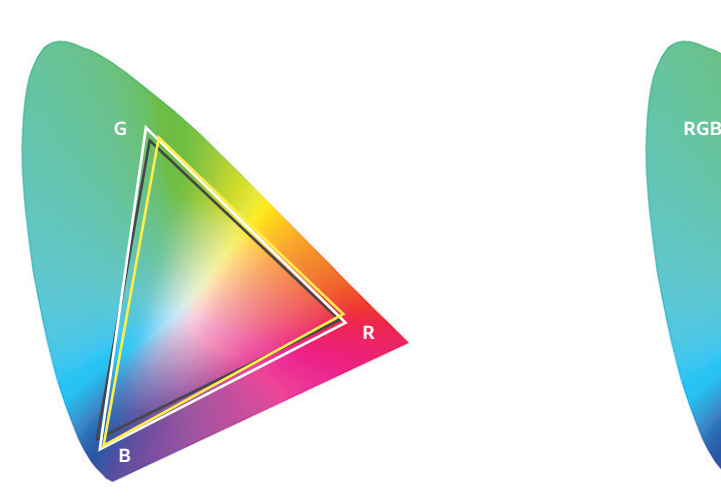

Obr. 2. Každý trojúhelník reprezentuje gamut jednoho zařízení, například displeje. Krajní hodnoty R, G a B může mít každé zařízení trochu odlišné, a tak se na něm barvy budou zobrazovat mírně odlišně. Pro standardizaci byl deÉnován prostor sRGB, vůči němuž se zařízení mohou kalibrovat.

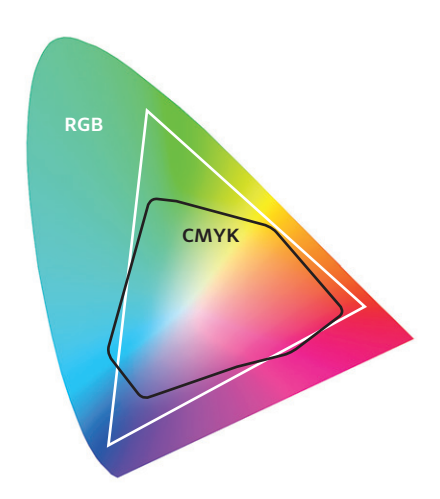

Obr. 3. Barevné prostory CMYK a RGB si neodpovídají. Žádná barva z trojúhelníku RGB, která není v černém tvaru CMYK, se věrně nevytiskne. Při tvorbě map pro tisk bychom se těchto barev měli vyvarovat. Způsob, jakým se tyto barvy do CMYK převedou, určíme při nastavení správy barev v aplikaci ArcGIS Pro.

Proto byly definovány standardní barevné prostory, které mají pevně dané hodnoty základních RGB barev (a hodnotu gamma a teplotu bílé barvy). Nejznámější takový prostor je sRGB, který se dnes obvykle používá. Možná jste se také setkali i s prostorem Adobe RGB, který má širší gamut v oblasti zeleno-azurových barev. Tento barevný prostor je tedy pevně daný standard a výrobci zařízení pak mohou například uvádět, že jejich displej dokáže zobrazit 99,8 % gamutu sRGB. Dále se k tomu váže existence kalibračních sond – elektronických zařízení, která dokážou změřit vlnovou délku vyzařované barvy displeje, porovnat ji s odpovídající hodnotou barevného standardu a podle těchto dat pak upravit (zkalibrovat) způsob, jak počítač do displeje odesílá grafický signál, aby se zobrazovaný výsledek nakonec co nejvíc blížil správným hodnotám.

Jaké barvy se vlastně nacházejí mimo ten trojúhelník sRGB? Představit si můžeme například svítivé barvy zvýrazňovačů, žlutých a oranžových bezpečnostních vest, některé alové a růžové květy pelargonií a další barvy, které jste se někdy pokoušeli vyfotografovat a "nikdy to nevypadalo jako ve skutečnosti". Barvy mimo gamut CMYK a RGB se také používají jako bezpečnostní prvky na bankovkách. Takové barvy nejdou naskenovat a ani na běžných tiskárnách vytisknout.

# NA SCÉNU PŘICHÁZÍ CMYK

Na obrázku 3 si můžete prohlédnout schéma gamutů sRGB a CMYK. Vidíme na něm, že bramborovitý tvar CMYK neobsahuje všechny barvy z trojúhelníku RGB.

U výkladu o barevném modelu CMYK rád používám analogii s barevnými pastelkami. Můžeme si jej totiž představit tak, že máme čtyři barevné pastelky: žlutou, azurovou, purpurovou a černou a jejich kombinací se snažíme vytvořit co nejvíce barev. Tyto pastelky jsou sice zvoleny tak

šikovně, že mnoho barev s nimi dokážeme namíchat, ale dá se odhadnout, že zejména velmi světlé a syté odstíny barev, které nejsou ty z našich pastelek, se nám vytvořit nepodaří. Proto jsou právě vrcholy trojúhelníku RGB nejvíc mimo možnosti CMYK. Ukázkovou barvou je například zářivá zelená (v zápisu RGB 0, 255, 0), která se tiskem ztmaví do jakési průměrně světlé zelené, nebo zcela modrá 0, 0, 255. Bohužel, tím, že jsou tyto barvy tak výrazné a na koncích "posuvníků", bývá lákavé je použít. (A posléze přichází zklamání nad výtiskem.)

## JAK POZNAT, ŽE BARVA NEBUDE VE CMYK?

Kartografové, kteří mají s tiskovou produkcí zkušenosti, už mají v oku, které barvy spadají do prostoru CMYK, a také jsou zvyklí barvy pomocí CMYK míchat. Pokud ale mezi ně nepatříte, existuje několik způsobů, jak si barvy ve vaší mapě zkontrolovat. Přímo v ArcGIS Pro si můžete přepnout barvy mapy do režimu CMYK a zkontrolovat si tak, které barvy se o kolik změnily. (Nejprve je potřeba povolit *správu barev* v *nastavení ArcGIS Pro*, a potom přepínat režim *RGB* a *CMYK* pro každou mapu v jejích *vlastnostech*.)

Tento pohled změní celou mapu, ale praktičtější je, pokud si rovnou můžeme zkontrolovat, zda barva, kterou právě někde zadáváme, je správná. ArcGIS Pro k tomuto přímý nástroj sice nemá, ale můžeme si pomoci v grafickém editoru. Například v Adobe Photoshop sledujte v dialogovém okně při volbě barvy okénko s náhledem vybírané barvy. Pokud se u něj objeví vykřičník, je vybraná barva mimo gamut CMYK. Malé okénko pod vykřičníkem pak ukazuje nejbližší barvu v gamutu a pokud na něj klikneme, budeme pokračovat s touto barvou (obr. 4). Můžete pak jezdit po paletě barev a sledovat, kdy se vykřičník objeví a kdy zase zmizí. Tak získáte přehled o tom, které barvy jsou "nebezpečné".

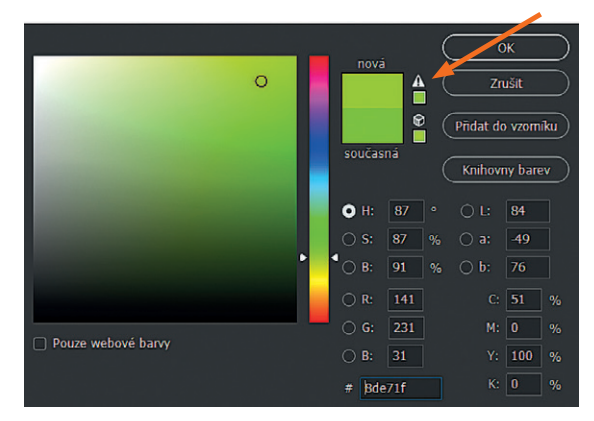

Obr. 4. Rozsvítí-li se ve výběru barvy v Adobe Photoshop tento vykřičník, barva se nachází mimo CMYK. Kliknutím na čtvereček pod vykřičníkem nás program přesune na nejbližší barvu ve CMYK.

Pokud nemáte Photoshop, můžete si spustit volně přístupný online grafický editor Photopea (www.photopea.com), kde si také můžete otevřít okno pro výběr barvy. To má dole zaškrtávátko CMYK gamut, které vám přímo ukáže barvy mimo gamut (obr. 5).

## LZE SI S OMEZENÍM CMYK NĚJAK PORADIT?

❱ *Jednoduchá odpověď:* Ano, ale pravděpodobně nebudete mít sílu a prostředky se tím zabývat. Lepší je tento fakt přijmout a mapy vytvářet s ohledem na možnosti CMYK.

❱ *Obsáhlejší odpověď:* Lidé se snažili vymyslet způsoby, jak nevýhodu omezeného gamutu CMYK obejít. Například společnost Pantone vyvinula technologii Hexachrome, která netiskla pomocí čtyř, ale šesti barev. K barvám CMYK tak přibyly ještě zelená a oranžová. Toto řešení se ale nakonec neuchytilo a Hexachrome přestalo být od roku 2008 vyvíjeno.

Jinou možností je použít tzv. přímé barvy. Princip spočívá v tom, že se netiskne pouze pomocí barev CMYK (nebo se vůbec netiskne barvami CMYK), ale přidají se ještě některé další barvy vybraných odstínů, obvykle ze vzorníku PANTONE. Každá další barva však prodražuje tisk a použití přímých barev vyžaduje v ArcGIS Pro trochu specifickou přípravu a trochu jiný přístup, který je nad rámec tohoto článku. Tisk kartografického díla přímými barvami má však ale také některé nesporné výhody, a tak se mu budeme jistě v některým z budoucích článků věnovat. Ostatně donedávna se většina map přímými barvami tiskla.

# SHRNUTÍ: BAREVNÝ MODEL, BAREVNÝ PROSTOR A GAMUT

Shrňme si nyní stručně definice termínů, se kterými jsme se ve článku zatím setkali. **Barevný model** je způsob, jak popsat vlastnosti barvy, obvykle formou několika parametrů – čili jakýmsi souřadnicovým systémem. **Barevný prostor** je ukotvení barevného modelu na skutečnost. **Gamut** je pak množina všech barev v určitém barevném prostoru.

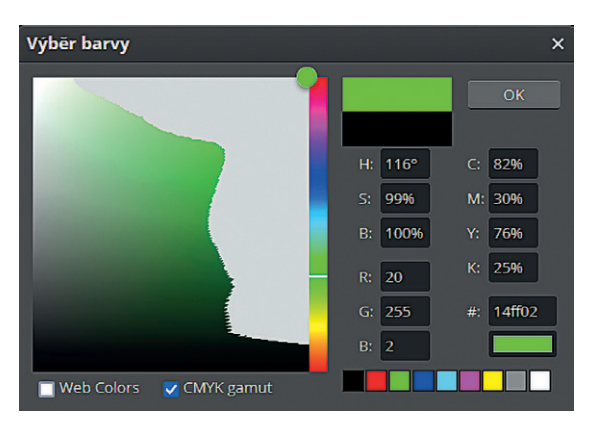

Obr. 5. Kontrolu barvy můžete provést i ve webovém editoru Photopea. Po zaškrtnutí okénka *CMYK gamut* všechny barvy mimo gamut CMYK zešediví. Získáte tak dobrou představu, u kterých barev si dávat pozor.

## CMYK V APLIKACI ArcMap

Barevný model CMYK se někdy dává do přímé souvislosti s modelem RGB. Azurová, purpurová a žlutá barva jsou vnímány jako doplňující barvy k červené, modré a zelené a v diagramu nazývaném *barevná kostka* se vyjadřuje jejich vzájemný vztah. Pro převod se pak používají následující rovnice. Nejprve se hodnoty RGB převedou na čísla mezi nulou a jedničkou:

 $R' = R/255$ ;  $G' = G/255$ ;  $B' = B/255$ A pak následují vztahy:

 $K = 1 - max(R', G', B')$  $C = (1 - R' - K) / (1 - K)$  $M = (1 - G' - K) / (1 - K)$  $Y = (1 - B' - K) / (1 - K)$ 

Pokud neuvažujeme černou barvu K, pak je závislost jednotlivých složek na sobě jednoduchá. Maximální zelenou vytvoří maximální azurová se žlutou. Maximální žlutou vytvoří maximální červená se zelenou a tak dál, jak jde z obrázku barevné kostky odvodit. **B**

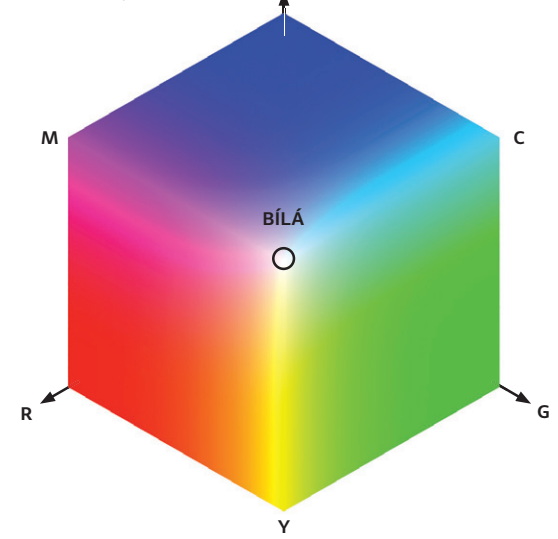

Obr. 6. Barevná kostka vychází z modelu RGB a předpokládá, že v opačných rozích kostky existují ideální barvy CMY, jejichž prostřednictvím jde jakákoliv barva v kostce také popsat. Ve skutečnosti tomu tak bohužel není, ačkoliv ArcMap pro převod barev mezi RGB a CMYK používal právě tyto vztahy.

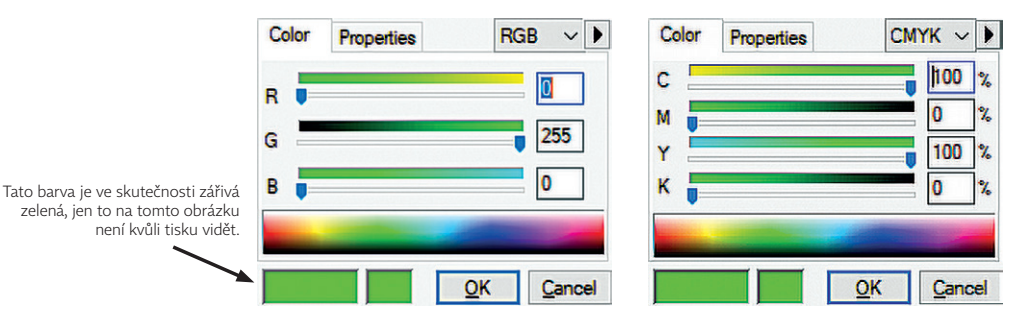

Obr. 7. Pokud si v paletě vyberete RGB zelenou barvu 0, 255, 0, přepnete do CMYK a barva se nezmění, je zobrazení barev nejspíš špatně. Tento příklad je z ArcMap, kde si aplikace bude sice pamatovat hodnotu barvy CMYK 100, 0, 100, 0, ale zobrazovat ji bude jako RGB 0, 255, 0.

Z toho, co jsme si ve článku zatím popsali, již víme, že prostory RGB a CMYK si navzájem neodpovídají, a nemůžeme tedy očekávat, že barevné souřadnice si budou odpovídat jedna ku jedné, jako v této barevné kostce. Bohužel, ArcMap přepočítává barvy přesně takto, podle barevné kostky.

Naštěstí to ale neznamená, že tisková produkce z ArcMap je nemožná. Hodnoty barev definované ve CMYK si pamatuje, a pokud provedeme export do PDF nebo TIFF v režimu CMYK, hodnoty ve výsledném souboru budou správné. Jen správně neuvidíme barevné prvky v mapovém okně ArcMap. (Z hodnoty CMYK se totiž vypočítá špatná barva, kterou zobrazí náš displej.) Zobrazená barva bude obvykle výraznější a "jedovatější", než je ta správná.

Pokud chcete pracovat v ArcMap se CMYK, řiďte se čísly barev a neberte ohled na to, co vám program zobrazuje. Výsledek bude v pořádku.

#### Mnou exportovaný obrázek má divné barvy

Uděláme krátkou odbočku k "chybě", která se někomu může stát při exportu obrázku do formátu TIFF v barvách CMYK, a je jedno, jestli z ArcMap nebo ArcGIS Pro. Když si obrázek otevřeme, abychom jej zkontrolovali, může se stát, že barvy budou "divné", opět posunuté a jedovatější, než jsme je vytvářeli. Přitom to nemusí být naše chyba, ale na vině může snadno být prohlížeč obrázků, ve kterém se na mapu díváme. Některé neumí správně převádět mezi CMYK a RGB a dělají přesně to samé, co jsme si nyní popsali. Chová se tak například IrfanView. Zkuste si obrázek prohlédnout v jiném prohlížeči – například nativní aplikace Fotky ve Windows to již dokáže vcelku spolehlivě. Stejně tak by obrázek měly dobře zobrazit profesionální aplikace, jako je Adobe Bridge, Photoshop a další. Důvod k panice budete mít, až když budou barvy špatně i zde.

#### CMYK V ArcGIS Pro

ArcGIS Pro obsahuje možnost zapnout správu barev, a tedy používat barevné profily při tvorbě map, výkresů, a dokonce i scén (kde to asi moc nevyužijeme). Tyto funkce zapneme v nastavení aplikace (*Možnosti – Správa barev – Povolit správu barev*). Podívejme se nyní na jednotlivé položky nastavení zblízka.

První z nich, *výchozí barevný model pro nové položky*, určuje, zda nové mapy, výkresy a scény budou zpracovávány v režimu RGB nebo CMYK. Pokud bude mít mapa nastaveno CMYK, všechny barvy se budou přepočítávat do gamutu CMYK, i kdyby byly definované v RGB mimo gamut. Jinými slovy – uvidíte barvy tak, jak se budou tisknout. Přesto doporučuji spíš ponechat tuto volbu na RGB a do režimu CMYK přepínat jen u těch map, které jsou skutečně určeny pro tisk.

V *nastavení barevných pro¢lů* vybereme konkrétní barevné profily, které se budou pro zobrazení používat. Bezpečná volba je *sRGB* pro RGB a *Coated FOGRA39* pro CMYK. V nabídce naleznete všechny barevné profily, které jsou nainstalovány ve vašich Windows. Pokud tedy používáte nějaký specifický profil pro tiskárnu, měli byste možnost jej používat.

#### Pravidla pro konverzi barev

*Konverzní pravidla* určují, jakým způsobem probíhá transformace mezi prostory RGB a CMYK. (Čili co dělat s barvami z trojúhelníku RGB, které jsou mimo bramboru CMYK.) Pokud se vám zdá, že se vaše RGB obrázky zobrazují ve CMYK dokumentech špatně, zkuste upravit toto nastavení. Jednotlivé možnosti si blíže rozebereme:

**> Zachovat hodnoty barev** ignoruje barevné profily a předává hodnoty bez ohledu na zařízení. Použít tuto hodnotu není doporučeno.

❱ **Zachovat vzhled barev** se snaží zachovat co nejlépe vzhled barev a při tom může upravovat jejich přesné hodnoty.

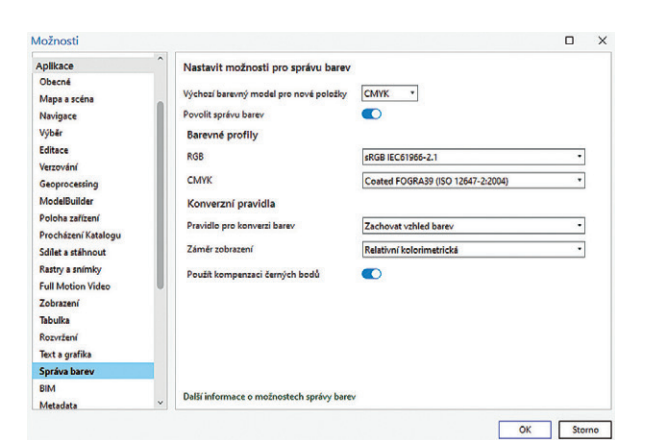

#### Záměr zobrazení

❱ **Relativní kolorimetrická** se používá často. Barvy, které cílový prostor zvládne, jsou převedeny beze změny. Barvy mimo gamut jsou oříznuty na nejbližší barvu. Pokud je tedy mimo gamut jen několik barev, změna nemusí být vůbec znatelná.

❱ **Perceptuální** zmáčkne všechny barvy ze zdrojového prostoru do cílového. Změní se odstín a sytost všech barev. Měly by ale zůstat zachovány relativní rozdíly mezi barvami – žádná barva by se tedy neměla slít s jinou.

❱ **Saturační** převede barvy mimo gamut na co nejadekvátněji syté protějšky bez ohledu na věrnost barvy a světlosti.

❱ **Absolutní kolorimetrická** se chová podobně jako relativní, s tím rozdílem, že neupravuje bílý bod zdrojového barevného prostoru. Je vhodné ji nastavit, pokud používáte přímé barvy. Jinak je lepší používat relativní kolorimetrickou.

#### Kompenzace černých bodů

Kompenzaci černých bodů se doporučuje mít zapnutou. Zajišťuje zachování detailů ve stínech obrazu tím, že přepočítává nejčernější barvu ze zdrojového prostoru na nejčernější barvu v cílovém prostoru a adekvátně k tomu upraví ostatní hodnoty barev.

#### PRÁCE V ArcGIS Pro

Samotná práce s mapou ve CMYK v ArcGIS Pro je pak už jednoduchá. Není potřeba prakticky nic řešit – jen nezapomenout ve *vlastnostech mapy* na záložce *Správa barev* vybrat barevný model CMYK a případně zkontrolovat barevný profil. To, že máte nastavený barevný model CMYK, si můžete vyzkoušet například při volbě barvy symbolu. Pokud si přepnete do definice RGB a nastavíte si barvu s hodnotami 0, 255, 0, nedostanete svítivou zelenou, ale jen hezkou středně tmavou zelenou.

S mapou můžete pracovat, jak potřebujete, a po exportu mapy do PDF nebo TIFF ve CMYK budete mapu vidět přesně takovou, jakou jste ji viděli v mapovém okně ArcGIS Pro (pozor na náhled v IrfanView).

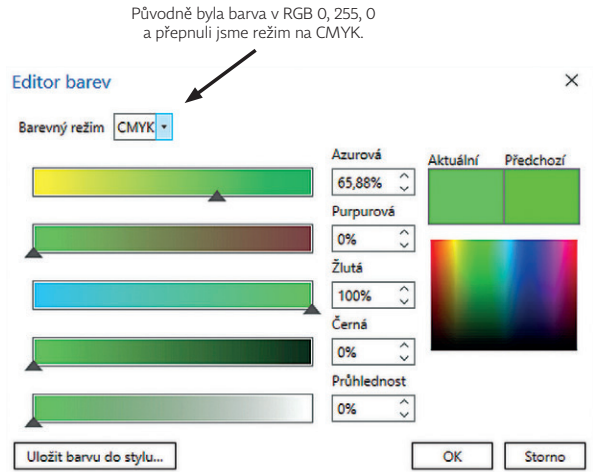

Obr. 8. Okno nastavení správy barev v aplikaci ArcGIS Pro. Obr. 9. V ArcGIS Pro se barva převede do CMYK dle nastavené konverze.

#### NA CO SI DÁVAT POZOR

Pracovat ve CMYK může znít lákavě, ale prostředí webového GIS nám klade při práci do cesty různé nástrahy. Zejména to je fakt, že dlaždice podkladových map a vektorové dlaždice jsou publikovány v barvách RGB, a tak v ArcGIS Pro dochází k barevné konverzi. Když se k tomu začnou zapojovat různé průhlednosti vrstev, úpravy zobrazení rastru on-the-fly a módy prolnutí, může se stát, že výsledná mapa se vyexportuje s nějakými nevhodnými artefakty. Špatně se v režimu CMYK také pracuje se 16bitovými rastry.

Je potřeba si také uvědomit, že černé texty na podkladových mapách jsou černé v RGB a budou se konvertovat na černou složenou z několika CMYK barev. V porovnání s vašimi popisky, které využívají jen černou (0/0/0/100), budou tedy vypadat trochu jinak. CMYK nejlépe slouží, pokud jsou všechny prvky, které do mapy vstupují, také ve CMYK. Pokud máte mapu, ve které se kombinuje CMYK a RGB a výsledek vypadá divně, zkuste nejprve postupně zjistit, zda se jedná o nějakou vrstvu nebo prvek, který chybu způsobuje, a pak se podle toho zařídit.

## ZÁVĚREM

Náš článek o CMYK byl dlouhý, ale snad vám pomohl pochopit některá tajemství zpracování barev na počítači a v tiskárnách. Pokud pracujete v RGB (či HSV), musíte počítat s tím, že zářivé a syté barvy se nejspíš nepodaří vytisknout – u map vytvářených pro internet to nejspíš nevadí, u map pro tisk je potřeba mapy upravit. Pracovat se CMYK už v ArcGIS Pro není velká věda, je jen potřeba dávat si pozor na několik drobností a nastavení, se kterými vás článek snad seznámil.

A tip na závěr? I když tvoříte mapu v RGB, můžete si na chvíli přepnout nastavení mapy na CMYK a zkontrolovat, jak bude mapa vypadat vytištěná. Nezapomeňte si pro to ale povolit správu barev v nastavení aplikace ArcGIS Pro.

> Ing. Jan Souček, ARCDATA PRAHA, s.r.o. Kontakt: jan.soucek@arcdata.cz